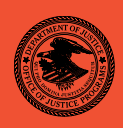

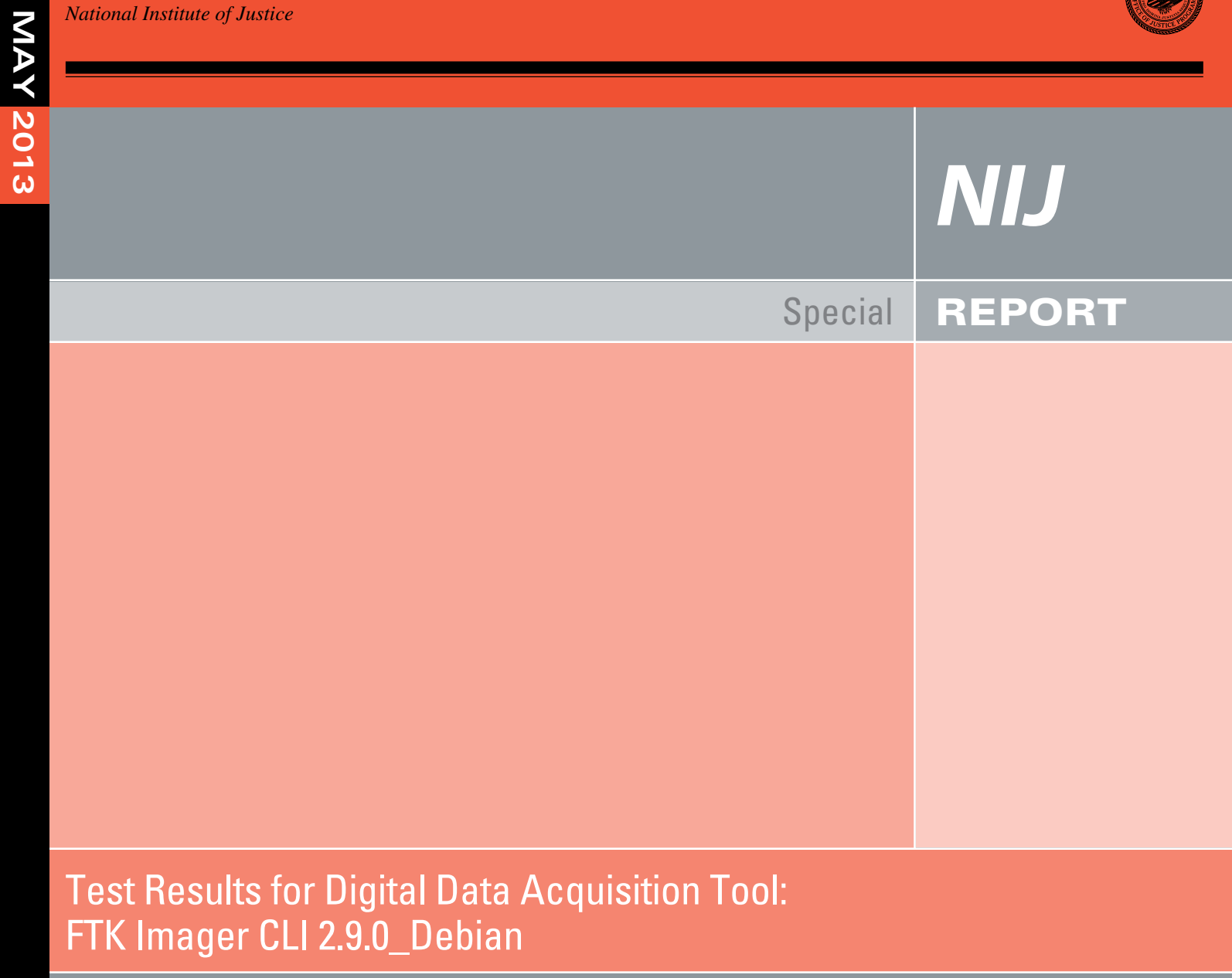

**nij.gov**

Office of Justice Programs Innovation • Partnerships • Safer Neighborhoods *www.ojp.usdoj.gov*

# **U.S. Department of Justice Office of Justice Programs**

810 Seventh Street N.W. Washington, DC 20531

**Eric H. Holder, Jr.** *Attorney General* 

**Mary Lou Leary**  *Acting Assistant Attorney General* 

**Greg Ridgeway**  *Acting Director, National Institute of Justice*

This and other publications and products of the National Institute of Justice can be found at:

**National Institute of Justice** *www.nij.gov*

**Office of Justice Programs** Innovation • Partnerships • Safer Neighborhoods *www.ojp.usdoj.gov*

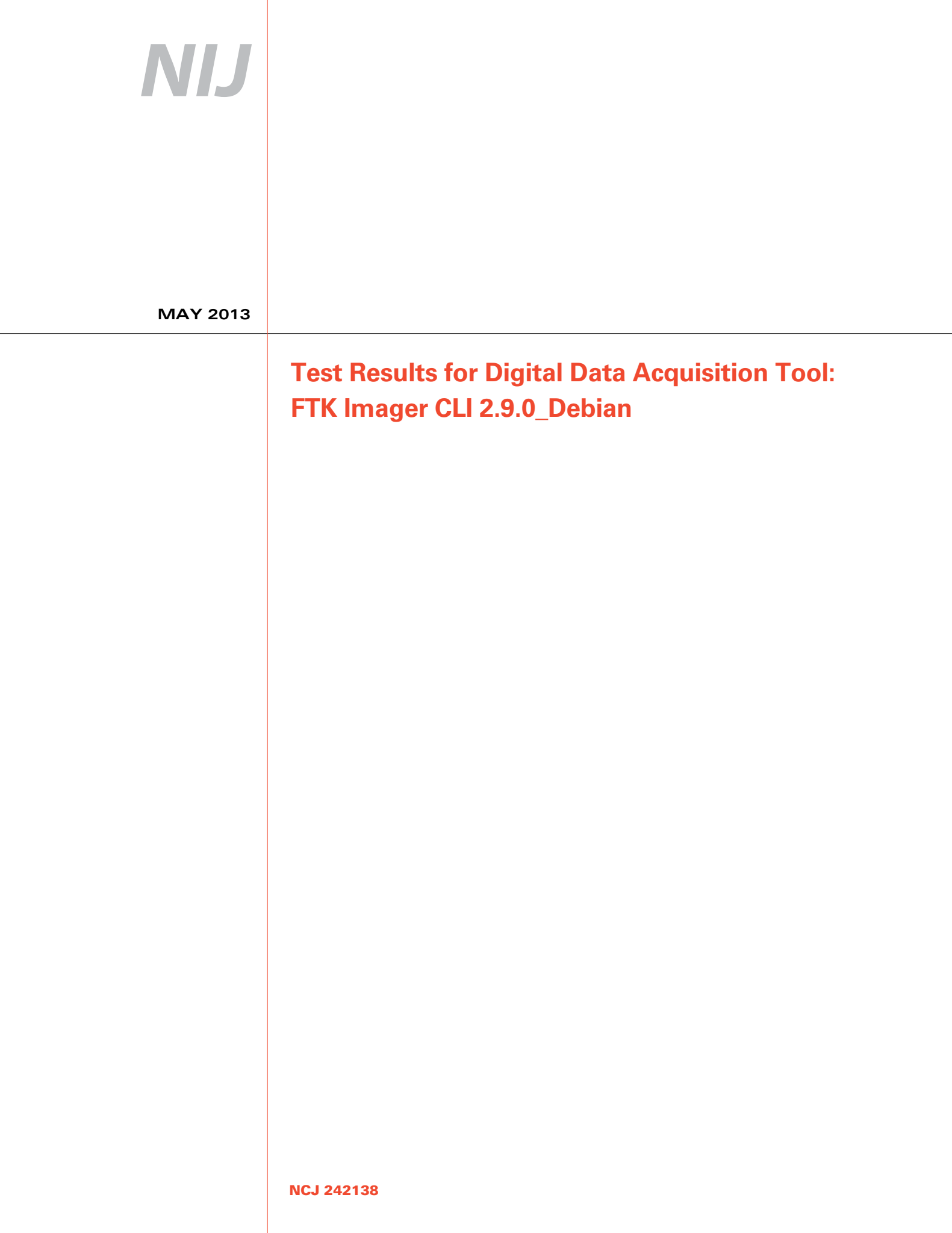

# **NIJ**

#### **Greg Ridgeway**

*Acting Director, National Institute of Justice*

This report was prepared for the National Institute of Justice, U.S. Department of Justice, by the Office of Law Enforcement Standards of the National Institute of Standards and Technology under Interagency Agreement 2003–IJ–R–029.

The National Institute of Justice is a component of the Office of Justice Programs, which also includes the Bureau of Justice Assistance, the Bureau of Justice Statistics, the Office of Juvenile Justice and Delinquency Prevention, the Office for Victims of Crime, and the Office of Sex Offender Sentencing, Monitoring, Apprehending, Registering, and Tracking.

**May 2013**

## **Test Results for Digital Data Acquisition Tool:**

FTK Imager CLI 2.9.0\_Debian

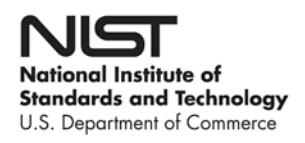

#### **Contents**

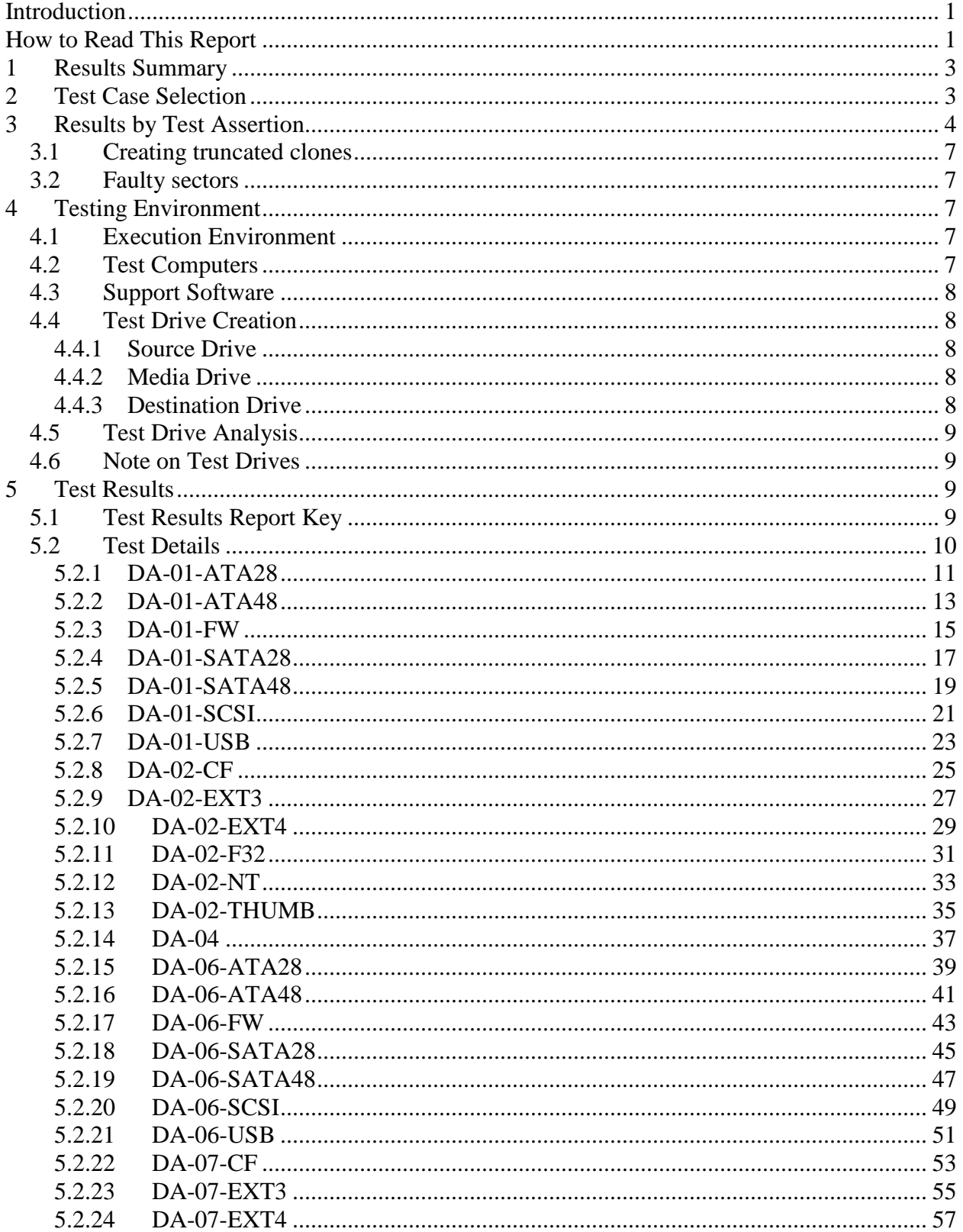

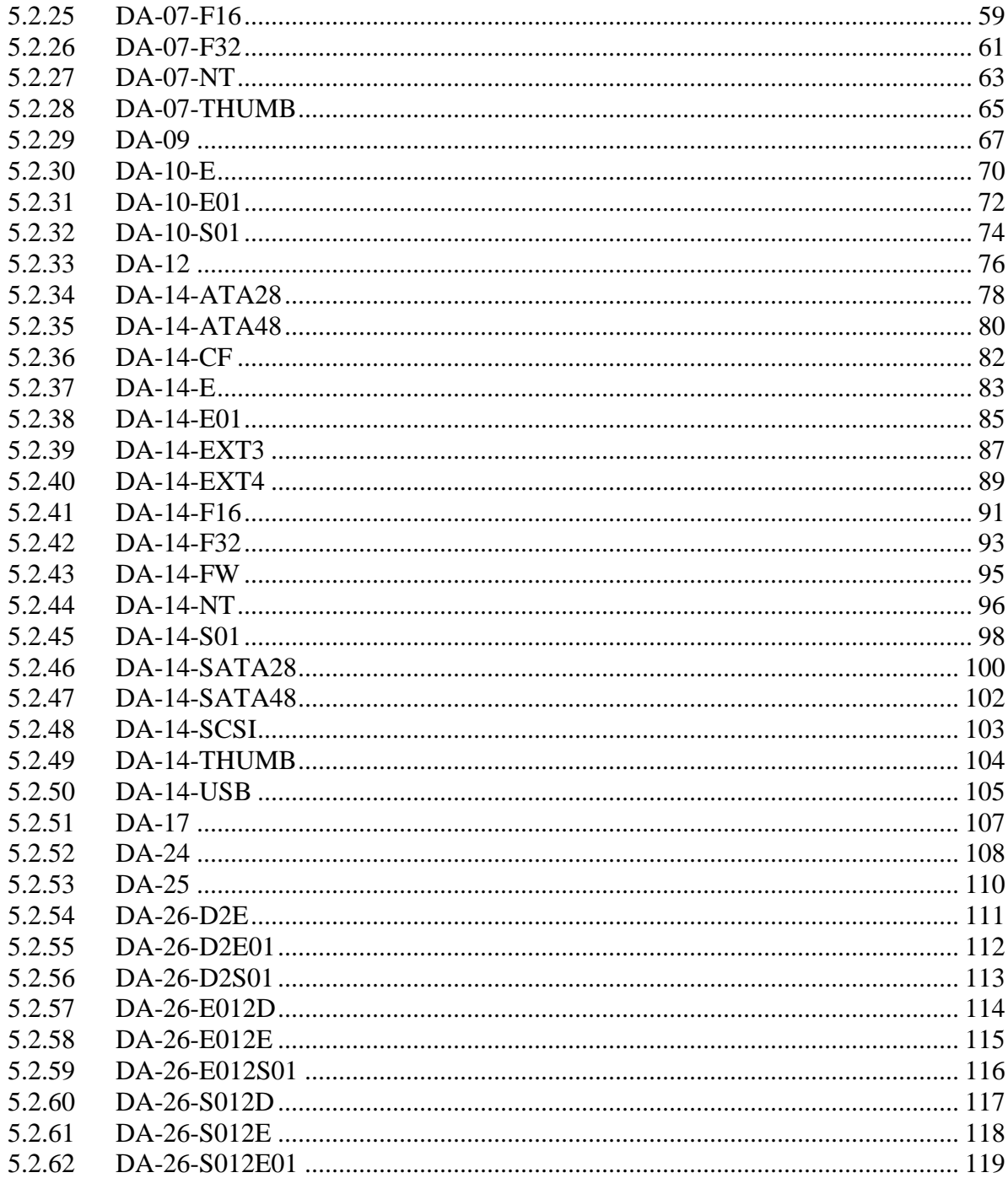

## <span id="page-8-0"></span>**Introduction**

The Computer Forensics Tool Testing (CFTT) program is a joint project of the National Institute of Justice (NIJ), the Department of Homeland Security (DHS), and the National Institute of Standards and Technology Law Enforcement Standards Office (OLES) and Information Technology Laboratory (ITL). CFTT is supported by other organizations, including the Federal Bureau of Investigation, the U.S. Department of Defense Cyber Crime Center, U.S. Internal Revenue Service Criminal Investigation Division Electronic Crimes Program, and the U.S. Department of Homeland Security's Bureau of Immigration and Customs Enforcement, U.S. Customs and Border Protection and U.S. Secret Service. The objective of the CFTT program is to provide measurable assurance to practitioners, researchers and other applicable users that the tools used in computer forensics investigations provide accurate results. Accomplishing this requires the development of specifications and test methods for computer forensics tools and subsequent testing of specific tools against those specifications.

Test results provide the information necessary for developers to improve tools, users to make informed choices, and the legal community and others to understand the tools' capabilities. The CFTT approach to testing computer forensics tools is based on wellrecognized methodologies for conformance and quality testing. The specifications and test methods are posted on the CFTT Web site [\(http://www.cftt.nist.gov/\)](http://www.cftt.nist.gov/) for review and comment by the computer forensics community.

This document reports the results from testing FTK Imager CLI 2.9.0\_Debian against the *Digital Data Acquisition Tool Assertions and Test Plan Version 1.0*, available at the CFTT Web site [\(http://www.cftt.nist.gov/DA-ATP-pc-01.pdf\)](http://www.cftt.nist.gov/DA-ATP-pc-01.pdf).

Test results from other tools can be found on NIJ's computer forensics tool testing Web page,<http://www.ojp.usdoj.gov/nij/topics/technology/electronic-crime/cftt.htm>.

# <span id="page-8-1"></span>**How to Read This Report**

This report is divided into five sections. The first section is a summary of the results from the test runs. This section is sufficient for most readers to assess the suitability of the tool for the intended use. The remaining sections of the report describe how the tests were conducted, discuss any anomalies that were encountered and provide documentation of test case run details that support the report summary. Section 2 gives justification for the selection of test cases from the set of possible cases defined in the test plan for Digital Data Acquisition tools. The test cases are selected, in general, based on features offered by the tool. Section 3 describes in more depth any anomalies summarized in the first section. Section 4 lists hardware and software used to run the test cases with links to additional information about the items used. Section 5 contains a description of each test case run. The description of each test run lists all test assertions used in the test case, the

expected result and the actual result. Please refer to the vendor documentation for guidance on using the tool.

# **Test Results for Digital Data Acquisition Tool**

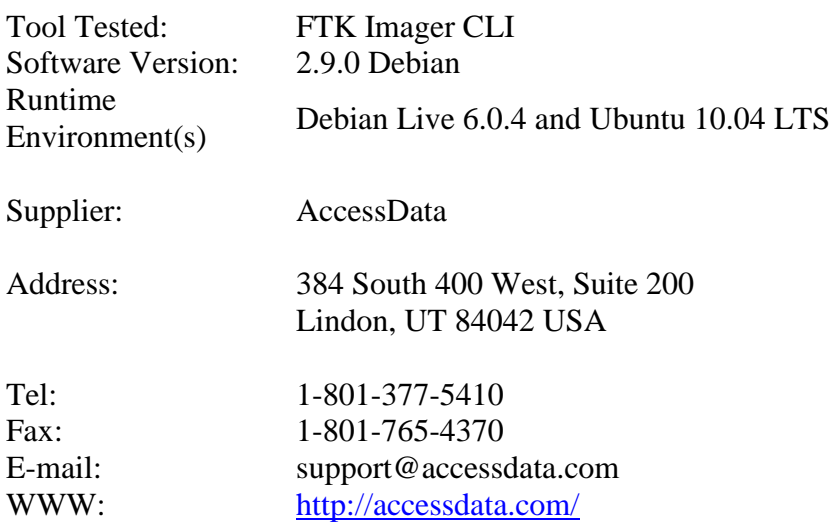

# <span id="page-10-0"></span>**1 Results Summary**

AccessData's FTK Imager CLI v2.9 Debian is designed to image and restore hard drives and other secondary storage. It uses the Debian command line interface to image, clone and restore acquired data. Except for the case where a drive with faulty sectors was imaged (test case DA-09), the tool acquired all sectors of the test media completely and accurately. In test cases DA-04 and DA-17 that measure how a tool behaves when the destination media has insufficient space for a clone or restore task, the tool failed to display a message indicating that the destination drive had insufficient space.

Refer to sections 3.1 and 3.2 for additional details on test cases DA-04, DA-17 and DA-09.

# <span id="page-10-1"></span>**2 Test Case Selection**

Test cases used to test disk imaging tools are defined in *Digital Data Acquisition Tool Assertions and Test Plan Version 1.0*. To test a tool, test cases are selected from the *Test Plan* document based on the features offered by the tool. Not all test cases or test assertions are appropriate for all tools. There is a core set of base cases (e.g., DA-06 and DA-07) that are executed for every tool tested. Tool features guide the selection of additional test cases. If a given tool implements a feature, then the test cases linked to that feature are run. [Table 1](#page-10-2) lists the testable features of FTK Imager CLI v2.9 Debian and the linked test cases selected for execution. [Table 2](#page-11-1) lists the features not available in FTK Imager CLI v2.9 Debian and the test cases not executed.

#### <span id="page-10-2"></span>**Table 1. Selected Test Cases**

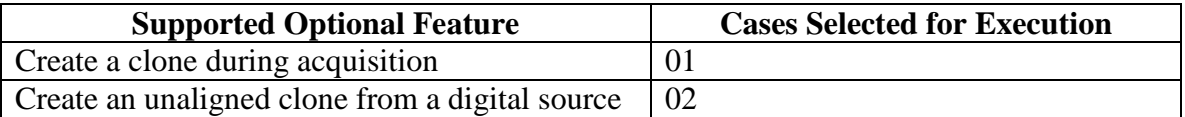

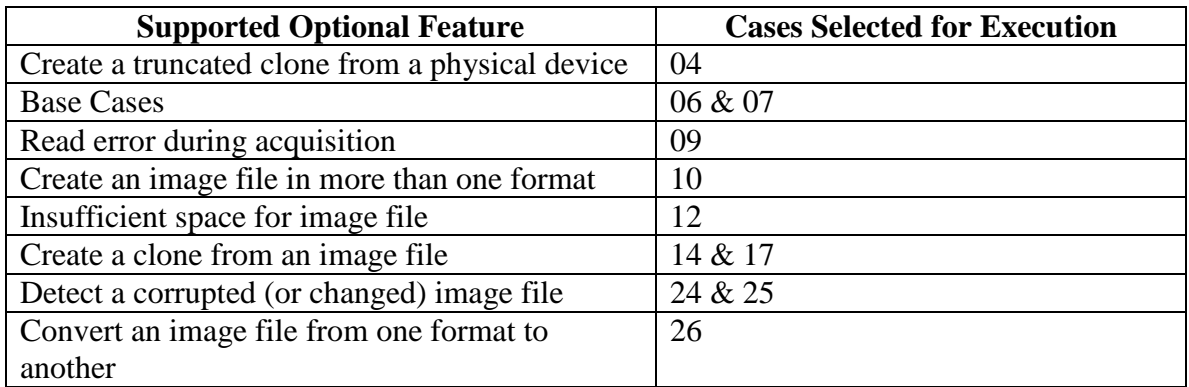

#### <span id="page-11-1"></span>**Table 2. Omitted Test Cases**

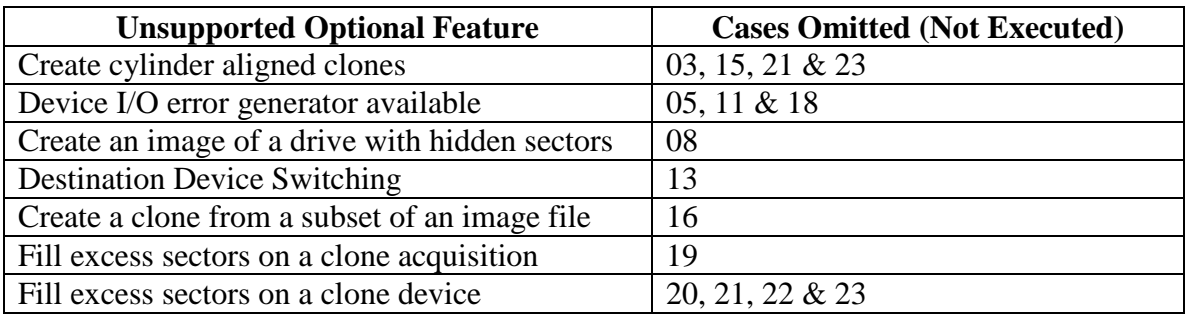

Some test cases have different forms to accommodate parameters within test assertions. These variations cover the acquisition interface to the source media, the type of digital object acquired and image file format.

The following source interfaces were tested: USB, ATA28, ATA48, FW, SATA28, SATA48 and SCSI. These are noted as variations on test cases DA-01 and DA-06.

The following digital source types were tested: partitions (FAT16, FAT32, NTFS, EXT3, EXT4), compact flash (CF) and thumb drive (Thumb). These digital source types are noted as variations on test cases DA-02 and DA–07.

The following image file types are supported by the tool: SMART ew-compressed, E01 and encrypted. These were tested as alternate image file formats and are noted as variations on test case DA-10.

# <span id="page-11-0"></span>**3 Results by Test Assertion**

A test assertion is a verifiable statement about a single condition after an action is performed by the tool under test. A test case usually checks a group of assertions after the action of a single execution of the tool under test. Test assertions are defined and linked to test cases in *Digital Data Acquisition Tool Assertions and Test Plan Version 1.0*. [Table](#page-12-0)  [3](#page-12-0) summarizes the test results for all the test cases by assertion. The column labeled **Assertions Tested** gives the text of each assertion. The column labeled **Tests** gives the

number of test cases that use the given assertion. The column labeled **Anomaly** gives the section number in this report where any observed anomalies are discussed.

#### <span id="page-12-0"></span>**Table 3. Assertions Tested**

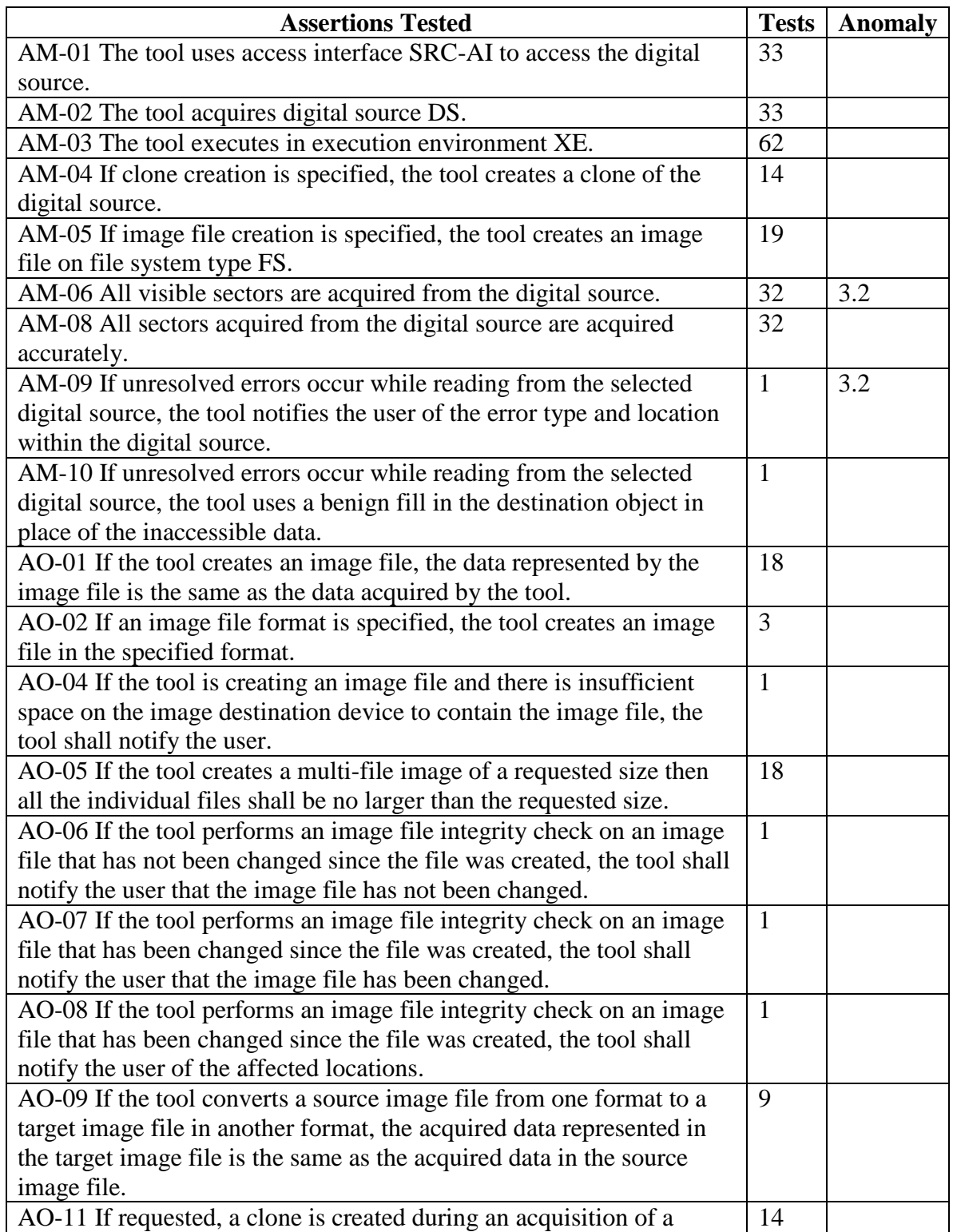

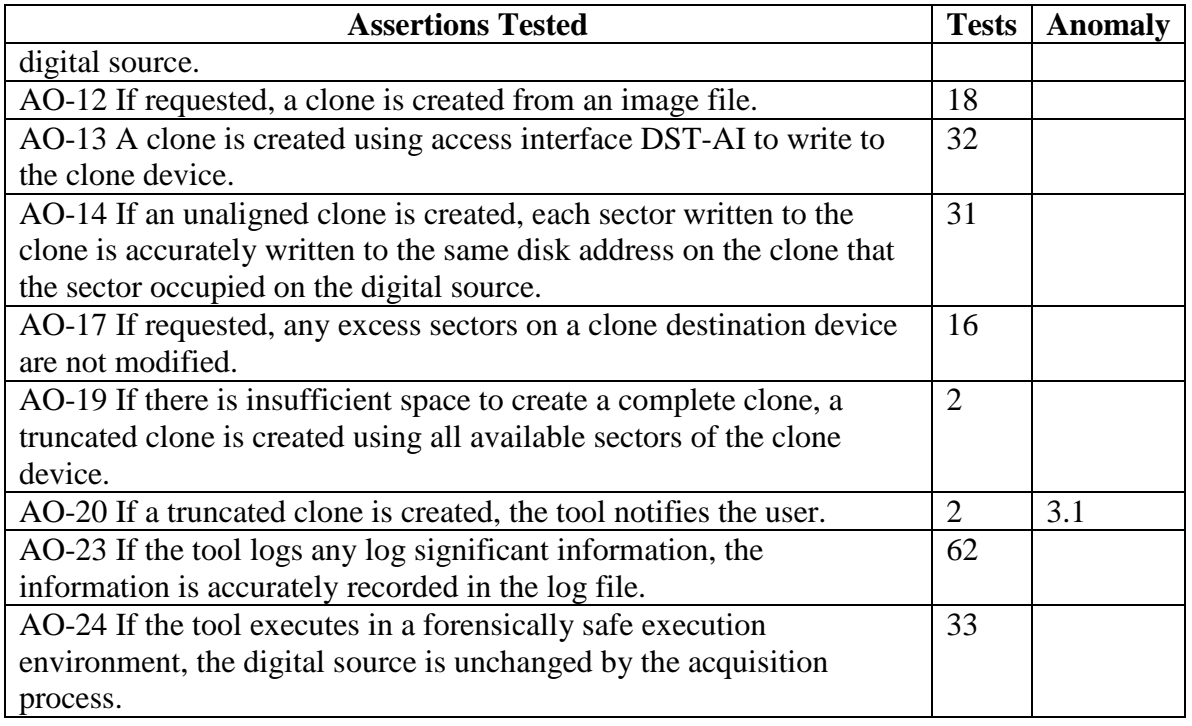

Two test assertions only apply in special circumstances. The assertion AO-22 is checked only for tools that create block hashes. The assertion AO-24 is only checked if the tool is executed in a run time environment that does not modify attached storage devices, such as MS-DOS. In normal operation, an imaging tool is used in conjunction with a write block device to protect the source drive. Table 4 lists the assertions that were not tested, usually due to the tool not supporting some optional feature, e.g., creation of cylinderaligned clones.

#### **Table 4. Assertions Not Tested**

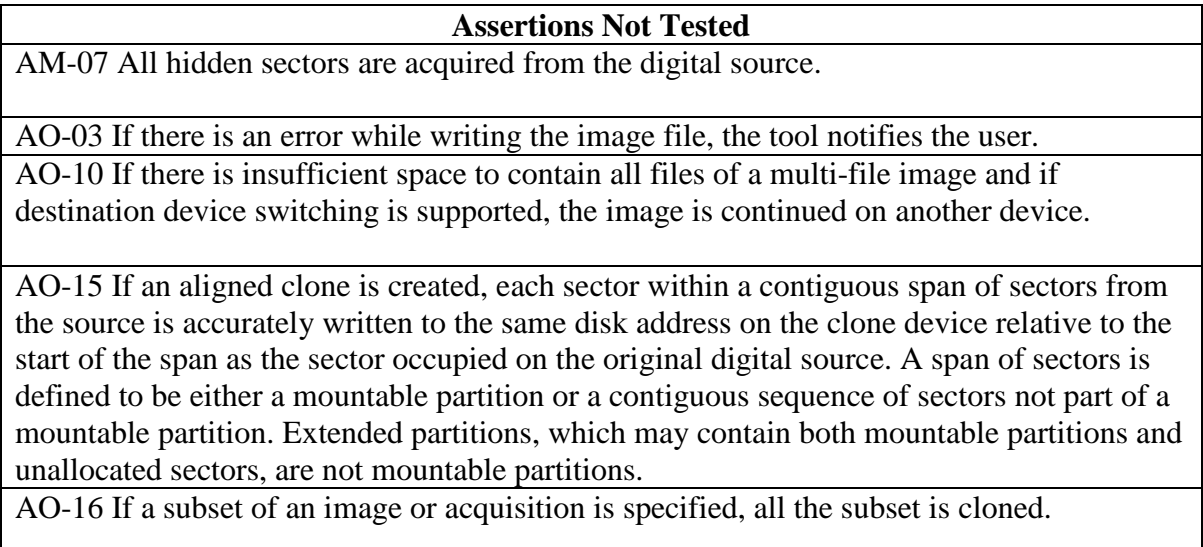

#### **Assertions Not Tested**

AO-18 If requested, a benign fill is written to excess sectors of a clone.

AO-21 If there is a write error during clone creation, the tool notifies the user.

AO-22 If requested, the tool calculates block hashes for a specified block size during an acquisition for each block acquired from the digital source.

## <span id="page-14-0"></span>*3.1 Creating truncated clones*

Test case DA-04 measured FTK Imager CLI v2.9 Debian's behavior when asked to acquire a physical device to a truncated clone. Test case DA-17 tested the behavior for creating truncated clones from image files. In both cases the tool did not inform the user that a truncated clone had been created. The tests ended without any message informing the user that the destination drive was smaller than the source. The tool does not log progress information, to the screen or to file, during a clone operation. It appears that the message logging function of the tool is limited by scope to image acquisitions only.

## <span id="page-14-1"></span>*3.2 Faulty sectors*

When cloning a drive with faulty sectors, test case DA-09, the tool stopped the acquisition at the first faulty sector. No notification was given to the user.

# <span id="page-14-2"></span>**4 Testing Environment**

The tests were run in the NIST CFTT lab. This section describes the selected test execution environments, computers available for testing, using the support software, and notes on other test hardware.

#### <span id="page-14-3"></span>**4.1** *Execution Environment*

The tool was executed in the Debian Live 6.0.4 and Ubuntu 10.04 LTS environments.

#### <span id="page-14-4"></span>**4.2** *Test Computers*

Two computers were used to run the tool: **DeathStar and Frank**.

**DeathStar** has the following configuration:

TCP Custom Built Processor, Intel Core i5-2500 3.3GHZ Super Writemaster CDRW/DVD BIOS Version ASUS EFI Version 9.16.2011

**Frank** has the following configuration:

Latitude D800 Processor, Intel Pentium 4 3.40GHZ Assembly, Floppy Drive, 1.44M, 3.5" Samsung CDRW/DVD BIOS Version Inter Version BF865105

## <span id="page-15-0"></span>*4.3 Support Software*

A package of programs to support test analysis, FS-TST Release 2.0, was used. The software can be obtained from: [http://www.cftt.nist.gov/diskimaging/fs-tst20.zip.](http://www.cftt.nist.gov/diskimaging/fs-tst20.zip)

## <span id="page-15-1"></span>**4.4 Test Drive Creation**

There are three ways that a hard drive may be used in a tool test case: as a source drive that is imaged by the tool, as a media drive that contains image files created by the tool under test, or as a destination drive on which the tool under test creates a clone of the source drive. In addition to the operating system drive formatting tools, some tools (**diskwipe** and **diskhash**) from the FS-TST package are used to setup test drives.

#### <span id="page-15-2"></span>**4.4.1 Source Drive**

The setup of most source drives follows the same general procedure, but there are several steps that may be varied depending on the needs of the test case.

- 1. The drive is filled with known data by the **diskwipe** program from FS-TST. The **diskwipe** program writes the sector address to each sector in both C/H/S and LBA format. The remainder of the sector bytes is set to a constant fill value unique for each drive. The fill value is noted in the **diskwipe** tool log file.
- 2. The drive may be formatted with partitions as required for the test case.
- 3. An operating system may optionally be installed.
- 4. A set of reference hashes is created by the FS-TST **diskhash** tool. These include both SHA1 and MD5 hashes. In addition to full drive hashes, hashes of each partition may also be computed.
- 5. If the drive is intended for hidden area tests (DA-08), an HPA, a DCO or both may be created. The **diskhash** tool is then used to calculate reference hashes of just the visible sectors of the drive.

The source drives for DA-09 are created such that there is a consistent set of faulty sectors on the drive. Each of these source drives is initialized with **diskwipe** and then their faulty sectors are activated. For each of these source drives, a duplicate drive with no faulty sectors serves as a reference drive for comparison.

#### <span id="page-15-3"></span>**4.4.2 Media Drive**

To setup a media drive, the drive is formatted with one of the supported file systems. A media drive may be used in several test cases.

#### <span id="page-15-4"></span>**4.4.3 Destination Drive**

To setup a destination drive, the drive is filled with known data by the **diskwipe** program from FS-TST. Partitions may be created if the test case involves restoring from the image of a logical acquire.

## <span id="page-16-0"></span>**4.5 Test Drive Analysis**

For test cases that create a clone of a physical device, e.g., DA-01, DA-04, etc., the destination drive is compared to the source drive with the **diskcmp** program from the FS-TST package; for test cases that create a clone of a logical device, i.e., a partition, e.g., DA-02, DA-20, etc., the destination partition is compared to the source partition with the **partcmp** program. For a destination created from an image file, e.g., DA-14, the destination is compared, using either **diskcmp** (for physical device clones) or **partcmp** (for partition clones), to the source that was acquired to create the image file. Both **diskcmp** and **partcmp** note differences between the source and destination. If the destination is larger than the source, it is scanned and the excess destination sectors are categorized as either undisturbed (still containing the fill pattern written by **diskwipe**), zero filled or changed to something else.

For test case DA-09, imaging a drive with known faulty sectors, the program **ana-bad** is used to compare the faulty sector reference drive to a cloned version of the faulty sector drive.

For test cases such as DA-06 and DA-07, any acquisition hash computed by the tool under test is compared to the reference hash of the source to check that the source is completely and accurately acquired.

# <span id="page-16-1"></span>**4.6 Note on Test Drives**

The testing uses several test drives from a variety of vendors. The drives are identified by an external label that consists of a two-digit hexadecimal value and an optional tag, e.g., 25-SATA. The combination of hex value and tag serves as a unique identifier for each drive. The two digit hex value is used by the FS-TST **diskwipe** program as a sector fill value. The FS-TST compare tools, **diskcmp** and **partcmp,** count sectors that are filled with the source and destination fill values on a destination that is larger than the original source.

# <span id="page-16-2"></span>**5 Test Results**

The main item of interest for interpreting the test results is determining the conformance of the tool under test with the test assertions. Conformance with each assertion tested by a given test case is evaluated by examining the **Log Highlights** box of the test report.

# <span id="page-16-3"></span>**5.1 Test Results Report Key**

The following table presents an explanation of each section of the test details in section 5.2. The Tester Name, Test Host, Test Date, Drives, Source Setup and Log Highlights sections for each test case are populated by excerpts taken from the log files produced by the tool under test and the FS-TST tools that were executed in support of test case setup and analysis.

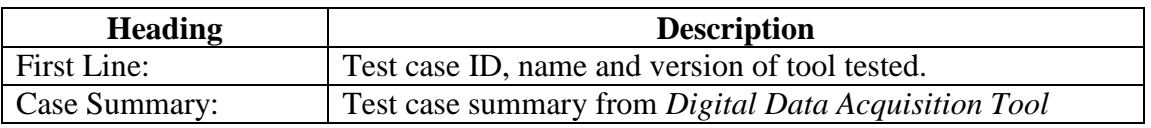

# **Thank You for previewing this eBook**

You can read the full version of this eBook in different formats:

- > HTML (Free /Available to everyone)
- PDF / TXT (Available to V.I.P. members. Free Standard members can access up to 5 PDF/TXT eBooks per month each month)
- $\triangleright$  Epub & Mobipocket (Exclusive to V.I.P. members)

To download this full book, simply select the format you desire below

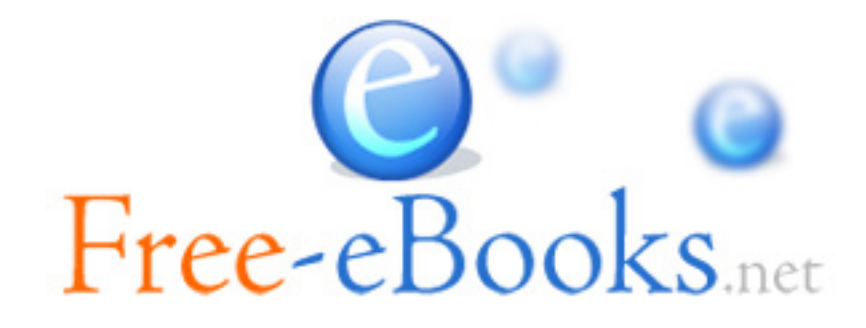